# CorelDRAW 软件在地学图件绘制中的应用和技巧

彭冰霞 邱亮斌 李红霞

[摘 要] 插图可以形象、直观地表达一些文字难以说清的内容。CorelDRAW软件作为矢量图形制作的软件之 一, 广泛应用于地学图件的处理。本文通过介绍CorelDRAW软件中地学期刊中常见几种类型图件制作和处理, 以及制图过程中常见问题的应用技巧总结。

[关键词] CorelDRAW; 地质图件; 绘制; 应用技巧

[作 者] 彭冰霞, 博士, 中国科学院广州地球化学研究所《大地构造与成矿学》编辑部; 邱亮斌、李红霞、博士、中国科学院广州地球化学研究所《大地构造与成矿学》编辑部。

在科技文章中, 一个版面很小的插图, 往往可以 形象、直观、简明地表达一些文字叙述难以说清楚的内 容。因此, 插图也往往被称为形象语言。作为一种辅助 手段, 它和文字一起共同承担表达作者所要阐述的论文 科学问题的任务。所以, 在科技论文中, 插图要求布 局合理, 大小适中, 线条清晰匀称, 书写合乎规范, 并能清晰表达作者的观点。在地质图件绘制中,常用 的软件有Geomap、mapgis、AI、photoshop、AutoCAD、 Oringin、CorelDRAW等。而CorelDRAW软件作为平面设计 软件之一, 由于操作方便, 具有强大的图件和文字处理 功能以及所绘制图件的线条最为美观的特点,且方便编 辑和修改, 所以被广泛应用于地质图件绘制, 特别是地 学期刊文章中图件的绘制。下面针对地学文章中常出现 的一些图件类型的处理及技巧进行讨论。

#### 一、地质图绘制

在地质科技论文中,为阐述研究区的基本地质背 景, 通常会给出地质图或者构造单元图, 这种类型图件 一般是基于不同比例尺的地质图清绘、改编而成的。 而对于地质底图, 如有数字化原文件, 可以直接导入 CorelDRAW中进行编辑: 如果无数字化图, 则可以扫描资 料图,并存成位图格式文件,然后再导入进行处理。

在同一刊物中,为了版面美观及风格一致,图形文 件中尽量做到线条粗细均匀、字体大小统一。所以在绘 制图件时, 要先调整好底图大小, 再进行线条和文字编 辑。对于图幅大小,可以根据地质图中地质要素多少及 复杂程度而定, 一般在地学期刊插图中, 很少出现超版心 的图件, 所以插图的宽度都控制在17cm之内。在编辑过程 中为了便于管理和检查修改, 尽可能地把不同的地质要 素,比如地层、岩体、断层、文字说明等分层绘制。而且 在图层的建立上,一般遵循从下到上分别为底图一面一 线一文字标注的原则。完成图件绘制后, 按照1:1比例导 出图件,并保证印刷版的图和导出图大小一致。

#### (一)地层、岩体等面状元素绘制

1.轮廓绘制。为了便于编辑,在绘制图件之前,先 设置下线条属性,以便默认统一。一般图件中,轮廓线 选择0.176mm~0.2mm粗的黑色实线。

在CorelDRAW软件中, 贝塞尔曲线是以节点为基础生 成的路径, 绘制出的曲线平滑, 且便干调整, 常用来绘 制地层、岩体等不规则的地质体。由于这些地质体是封 闭的轮廓, 所以在绘制的过程中, 一定要保证最后的节 点和最初的节点重合。如果在填充的时候发现曲线未封 闭, 又无法一下找出两个断开节点位置, 可以用形状工 具点击为封闭曲线, 然后再全选该曲线, 然后点击工具 栏中的连接两个节点, 以完成曲线封闭。

在绘制岩体中,不可避免出现两个公共边的问题。 很多作者经常是绘制好一个地质体之后, 在绘制另一个 地质体时, 沿着之前一条线又重新绘制, 所以就会出现 边界重叠或者边界之间出现空隙的现象。在处理这种公 共边问题上, 其实可以巧用CorelDRAW软件中修剪功能。 如图1所示, 我们可以在绘制A时, 公共边严格按照底图 绘制。但是在绘制B时, 到公共边的位置, 可以在深入A 部分,绘制个简单的边界。然后点击A为来源对象,并选 中保留来源对象, 对目标对象B进行剪切。而在地层和岩 体的关系上, 常常出现包含结构的, 如图2所示, 则可以 通过造型中的移除功能。如果A在前B在后,全选A和B, 然后选"移除前面对象",点击应用;若B在前A在后,

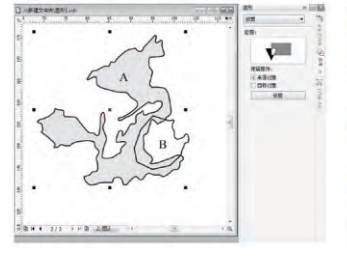

图1: 公共边处理中的剪切功能

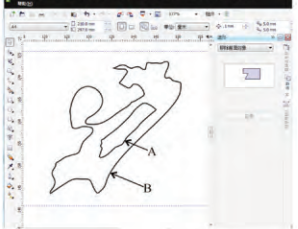

图2: 造型中的移除功能

则通过"移除后面对象"的功能来完成。

2. 面状地质体填充。对于一般地质图, 可以用单色 均匀充填,并用图例加于说明。但是对于有些图件,为 了清晰醒目表现一些地质体的特征,通常会用花纹充 填。CorelDRAW软件中虽然有一些默认的图样填充,但是 模板少, 所以在地质图件的制作过程中, 常常会自己编 辑一些图案进行填充。常用的有双色图案编辑器,通过 此功能绘制新的图案, 会自动保存, 以便下次应用。但 是双色图案创建的模板一般比较单调,而且并不美观。所 以作者可以通过绘图功能创建一个图案模板的方式, 达到 丰富多彩的地质图填充效果。

## (二)线条编辑

与绘制面状地质体轮廓线一样, 在绘制某种线条之 前,可以先定义下轮廓笔的属性,以便默认统一。一般 线条选择0.176mm~0.2mm粗的黑色实线, 对于特殊的线 条, 比如剖面位置线、断层等, 可以采用0.353~0.5mm 粗,线型也可以根据图中的实际情况,选择点线、虚线 等不同线型和颜色。如果默认的线型无法满足编辑时, 也可以通过创建线条样式,但是这种也只限于单线状, 对于复杂的,比如双线道路等,可以通过组合编辑的方 式完成, 达到预想中的目的。或者也可以结合文本适合 路径的功能, 完成一些特殊线的绘制。

#### (三) 文字编辑

CorelDRAW软件具有强大的文本编辑功能, 通常有 "段落文本"和"美术文本"两种输入方法。一般的地质 图中, 直接用文本文字输入即可; 而在柱状图等呈表格形 式的图中, 选用段落文字更为合适。创建美术文本, 单击 工具箱中的文本工具, 鼠标在工作区中点击后, 即可添加 文字。段落文字的输入,可先点击文本输入,然后用鼠标 拖动, 绘制一个虚的矩形框, 则可在矩形框中输入文字。 采用这种方法输入的文字, 可以根据图的实际情况, 调节 矩形框的长宽, 而其中的文字不会因为矩形框的大小而发 生字号改变。通常在地质图中, 中文采用6~7pt的宋体或 者黑体, 而英文和数字采用6~8pt的Times New Roman字体。

## 二、地球化学图件处理

地球化学作为固体地球科学的重要手段之一, 在地 质学的文章中占有一定的比例。地球化学中常常出现散 点图、微量元素、稀土元素折线图以及年龄谐和图等。 这些图件大多是通过excel进行各种数据处理而成的图形 文件。由于excel不是专业的制图软件, 直接成的图如果 未经过处理, 图件并不美观, 所以一般再利用CorelDRAW 进行处理, 以改善图件质量。但是excel中的图是非矢 量, 如果直接拷贝粘贴到CorelDRAW中是位图, 不能进行 线条和文字的编辑。通过选择性粘贴图画(增强的图元 文件),然后取消全部群组,删除一些不需要的元素, 然后进行线条和字体编辑。如果要结合前人的判别图, 可以在CorelDRAW中通过清绘前人判别图的底图轮廓,然

后两图合二为一。

# 三、照片等位图处理

位图, 也称点阵图或者绘制图, 是由像素(图片 元素)的单个点通过不同的排列和染色构成的图样。在 地质图件中, 涉及的位图有野外照片、显微照片、模拟 图片和地震影像图等。为了保持原始的地质信息,一般 很少对照片本身的内容进行处理,大多只是进行一些简 单的操作,比如抠图、剪切等。在处理这类型图件时, 可以直接在CorelDRAW软件中点击编辑位图功能, 直接 调用Corel PHOTO-PAINT进行处理, 编辑完成后保存, CorelDRAW中就自动更新。特别是有些位图是和其他地质 图相结合, 可能要多次操作才可以达到预计的效果, 用 此功能, 操作简单且便捷, 减少用其他软件处理, 多次 导入导出的复杂步骤。

## 四、结语

总之, CorelDRAW软件作为矢量处理软件之一, 广泛 应用于期刊插图的处理。由于地学图件类型多, 图元复 杂,所以我们在图件处理和编辑的过程中,要不断探索 和实践,以发现更实用、更便捷和更巧妙的方法。

# 【参考文献】

[1]李诺.浅谈CorelDRAW的功能与应用技巧[J].科技信 息,  $2010(5)$ .

[2]刘征湛, 邓大玉.CorelDRAW9制作科技期刊插图的 技巧们广西科学院学报, 2003 (2).

[3]宋翔.CorelDRAW的绘图功能及应用技术研究[J].现代 电子技术, 2010 ( 22 ).

[4]孙晓玲, 陆泉芳.CorelDRAW在科技期刊插图处理中 的应用[J].中国科技期刊研究, 2009 (3).

[5]王维焱, 冯琪.用CorelDRAW转换科技期刊插图图像 格式的方法[].科技与出版, 2007 (5).

[6]夏朝晖.用CorelDRAW制作科技期刊插图全攻略[J].中 国科技期刊研究, 2010 (1).

[7] 向阳洁, 何潇.CorelDRAW在科技期刊制图中的应用[J]. 怀化学院学报, 2004 (5).

[8]姚炬, 张颖杰.CorelDRAW在图形编辑中的运用[1].海 洋测绘, 2004 (3).

[9]姚兴海, 马秋云.基于CorelDRAW的地图符号库建库[I]. 测绘通报, 2003 (2).

[10]殷栋法, 胡峰超.基于excel和CorelDRAW的地球化 学图件绘制Ⅲ.电子制作, 2013 (13).

[11] 张国庆, 林子瑜, 刘艳. 用CorelDRAW绘制科技期 刊插图的方法和技巧Ⅲ.计算机辅助工程, 2005 (4).

[12]周立君.CorelDRAW在科技期刊插图编辑中的应用 技巧III.中国科技期刊研究, 2003 (2).

[13]周倩, 叶潮流.浅谈CorelDRAW中的文本处理[J].电 脑知识与技术, 2010 (17).

 $-48-$